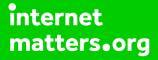

# Parental controls guide

#### **Parental Controls information**

#### Type of guide

Entertainment & Search engines

#### **Features and Benefits**

Through the use of a Parental Controls PIN you can tailor/restrict Internet Browsing, Nintendo 3DS Shopping Services, Display of 3D images, Sharing Images/Audio/Video, Online Interaction, StreetPass, Friend Registration, and DS Download Play.

#### What specific content can I restrict?

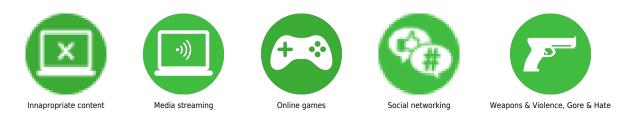

#### What do I need?

A Twitch.tv account (email address/Password)

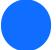

Go to twitch.tv and click 'sign in'.

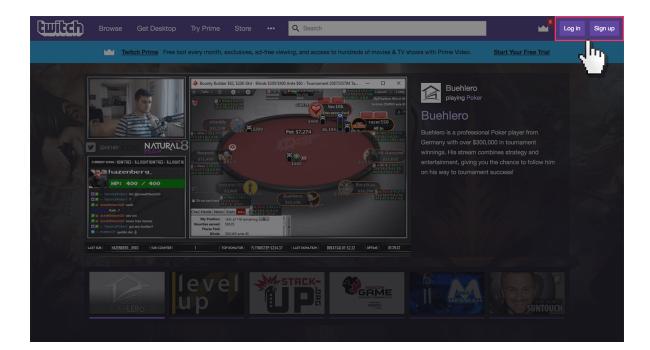

Log in to twitch account using your email address and password. If you haven't got an account click the 'Sign up' button.

|                                                               |                                     | ×                                                                                                    |  |  |
|---------------------------------------------------------------|-------------------------------------|----------------------------------------------------------------------------------------------------|--|--|
|                                                               | Gonnect with Facebook               | th Prime Video.                                                                                                    |  |  |
|                                                               | Log In Sign Up<br>Username          | Buehlero<br>playing Poker                                                                                                    |  |  |
| CALLENDER OF CONTRACT AND AND AND AND AND AND AND AND AND AND | Password Trouble logging in? Log In | hiero is a professional<br>many with over \$300,0<br>nings. His stream com<br>artainment, giving you<br>sis way to tournament |  |  |
|                                                               |                                     |                                                                                                    |  |  |

Choose a PIN code to ensure that your child cannot change your chosen settings. You will be asked to enter the PIN twice to confirm.

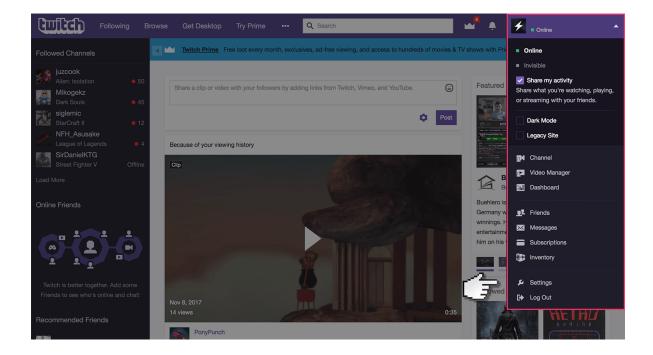

Once logged in, select the drop-down menu at the top right corner of the browser and select 'settings'

|                              | Settings                                      | Channel & Videos Security & Privacy Notifications Connections Subscriptions                                      |  |  |
|------------------------------|-----------------------------------------------|----------------------------------------------------------------------------------------------------|--|--|
| Q Search                     |                                               |                                                                                                    |  |  |
| kiensmf 🔑 🗗                  | Security & Privacy                            |                                                                                                    |  |  |
| 👤 Profile                    | Change your password and set privacy settings |                                                                                                    |  |  |
| Following                    | Change Password                               | Change password, Improve your security with a strong password.                                                   |  |  |
| 🔀 Messages                   | -                                             |                                                                                                    |  |  |
| <b>.</b>                     |                                               |                                                                                                    |  |  |
| BROWSE                       | Two-Factor<br>Authentication                  | Set up two-factor authentication<br>It's dangerous to go alone. Two-Factor Authentication adds an extra layer of |  |  |
| 📲 Games                      |                                               | security to your Twitch account by requiring both a password and your mobile                                     |  |  |
| Channels                     |                                               | phone to login.                                                                                                  |  |  |
| ▶ Videos                     | PRIVACY                                       |                                                                                                    |  |  |
| PROMOTED GAMES               |                                               |                                                                                                    |  |  |
| Counter-Strike: Global Offen | Opt Out of                                    | Include messages from unknown senders in your inbox                                                              |  |  |
| PLAYERUNKNOWN'S BATT         | Message Filtering                             | This will also remove the 'Other' message box and show its messages in your                                      |  |  |
| © Fortnite                   |                                               | inbox instead. This process can be reversed by unchecking this option.                                           |  |  |
|                              |                                               |                                                                                                    |  |  |
| Ţ                            | Block Messages                                | ✓ Block messages from people you don't follow                                                                    |  |  |

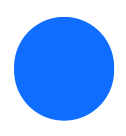

Click on the 'Security & Privacy' tab.

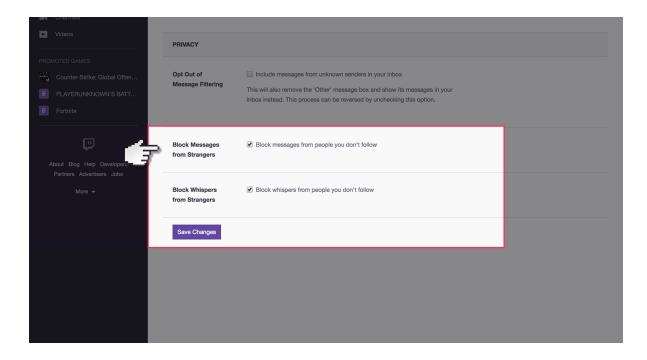

Under Privacy, you can tick the boxes which block messages and whispers from strangers.

| Q Search        | Settings Profile Twitch Prime Channel & Videos Security & Privacy Notifications Connections Subscriptions                                      |
|-----------------|----------------------------------------------------------------------------------------------------|
| kiensmf 🔑 🗗     | Channel & Videos                                                                                                    |
| L Profile       | Change the design and enable feat                                                                                                    |
| Following       |                                                                                                    |
| Messages        |                                                                                                    |
| <b>.</b>        | Video Player This is displayed on the player when your channel is offline. Banner                                                              |
| BROWSE          | Choose file No file chosen                                                                                                    |
| Games           | Image should be 16:9 to fill the entire video player.                                                                                          |
|                 |                                                                                                    |
| ► Videos        | AUTO HOSTING                                                                                                    |
| PROMOTED GAMES  |                                                                                                    |
| Fortnite        | Auto Hosting Toggle all forms of auto hosting: teammates, host list, and similar channels.                                                     |
| Dota 2          | Learn More                                                                                                    |
| Getting Over It |                                                                                                    |
|                 | Team Hosting                                                                                                    |
|                 | Automatically host random channels from your team when you're not live.<br>Team channels will be hosted before any channels in your host list. |

If streaming your own videos, next go to the 'Channel & Videos' tab.

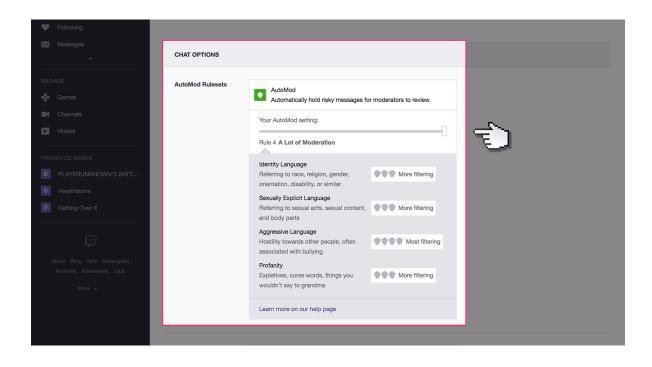

Under AutoMod Rulesets, select and move the slider to the right to increase moderation of content from other members on the chat box.

| 4                    |                                       |                                                                                                    |
|----------------------|---------------------------------------|----------------------------------------------------------------------------------------------------|
|                      | Blocked/Permitted<br>List, powered by | Blocked Terms                                                                                                    |
| Q Search             | AutoMod                               | Messages containing these terms will be blocked from chat. Terms are automatically added based on mod denial of caught messages.                                                     |
| kiensmf 🌮 🕞          |                                       | Active (0)                                                                                                    |
| L Profile            |                                       | Add words or phrases to be blocked Add                                                                                                    |
| Following            |                                       |                                                                                                    |
| Messages             |                                       | Opt out of commonly blocked terms                                                                                                    |
|                      |                                       | AutoMod level 0 automatically holds messages containing commonly blocked<br>terms for mods to review. If you enable this feature AutoMod won't hold these                            |
| BROWSE               |                                       | messages.                                                                                                    |
| Games                |                                       |                                                                                                    |
| Channels             |                                       | Permitted Terms                                                                                                    |
| ► Videos             |                                       | Messages containing these terms, and no other blocked terms, will<br>not be caught by AutoMod. Terms are automatically added based on<br>mod approval of messages caught by AutoMod. |
| PROMOTED GAMES       |                                       | Active (0)                                                                                                    |
| PLAYERUNKNOWN'S BATT |                                       | Add words or phrases to be permitted Add                                                                                                    |
| 6 Hearthstone        |                                       |                                                                                                    |
| Cetting Over It      |                                       |                                                                                                    |
|                      |                                       |                                                                                                    |
|                      | Dia da Dana alfadas                   | 🖉 Dalata liaka ia akat                                                                                                    |

Under Blocked List box you can insert specific phrases and words you want to be blocked on the chat.

| PLAYERUNKNOWN'S BATT      Hearthstone     Getting Over It         | Block Hyperlinks      | Delete links in chat<br>Your channel's chat will automatically delete posted URLs except for the ones<br>posted by you, moderators and admins.                                                | 1 |
|-------------------------------------------------------------------|-----------------------|----------------------------------------------------------------------------------------------------|---|
| About Blog Help Developers<br>Partners Advartisers Jobs<br>More → | Email Verification    | Require a verified email to speak<br>Anyone that would like to send messages to your chat room must first verify<br>their email address                                                       |   |
|                                                                   | Chat Rules            | Require first-time viewers to agree to your rules before chatting. One rule per line.                                                                                                    |   |
|                                                                   | Non-Mod Chat<br>Delay | Ine.<br>Off O2 seconds O4 seconds O6 seconds<br>Adds a short delay before non-mods see messages. Any message that is<br>timed out or banned during the delay is removed from chat completely. |   |

Next you can tick the boxes to block external links posted by other users, email verification and list rules you want other users to abide by. End by clicking on 'Save' button.